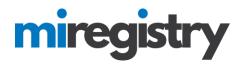

## Registering for a Training Event

*This guide shows you how you can use the MiRegistry Statewide Training Calendar to find and register for a training event. For additional tips on finding training, please watch our <u>Statewide Training</u> <u>Calendar video</u>.* 

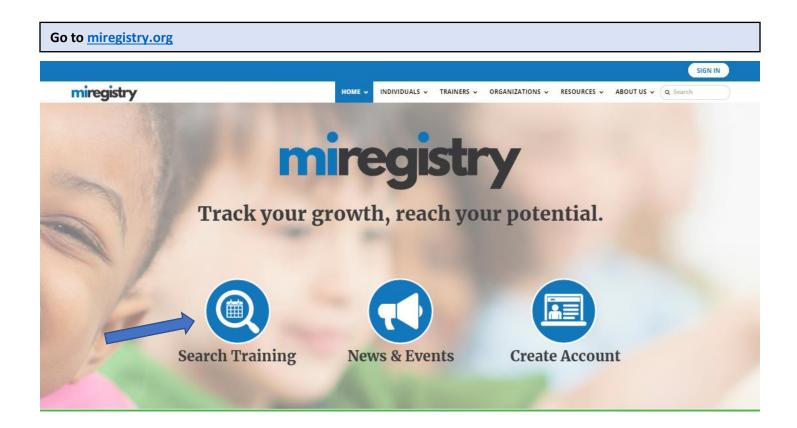

1. Click the SEARCH TRAINING icon.

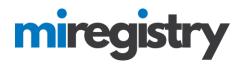

#### **Search for Training Events**

| 幸 Filter Training<br>Course Title    |                | Se  | earch for Trainin                                                                              | g                                               |                         |
|--------------------------------------|----------------|-----|------------------------------------------------------------------------------------------------|-------------------------------------------------|-------------------------|
| Filter by Title                      |                |     | d approved trainings offered<br>vancement on the Career Patl                                   | by Michigan Registry approved trainers<br>hway. | that will count toward  |
| Event ID                             | ID             |     |                                                                                                |                                                 |                         |
| Filter by Event                      | ID             | М   | ore Information                                                                                |                                                 |                         |
| Trainer Name                         |                |     |                                                                                                |                                                 |                         |
| Filter by Traine                     | er Name        |     |                                                                                                |                                                 |                         |
| Trainer's first and     Sponsor Name | d/or last name | s   | ort by Training Start Date • Dire                                                              | ection Ascending •                              |                         |
| Sponsor Name<br>Filter by Sponse     | or Name        |     |                                                                                                |                                                 | Showing 1-25 out of 695 |
| From Date                            | To Date        | F   | ace to face or Classroom based                                                                 |                                                 |                         |
| 05/01/2020                           | Filter To D    |     | #31661<br>ABC                                                                                  |                                                 |                         |
| • Training Loca                      | ation          |     | Friday, May 1, 2020 - Sunday, May<br>Hours 2.00 / Course Level Developing                      |                                                 | View Overview           |
| Filter by City                       |                |     |                                                                                                |                                                 |                         |
| Zip Code                             | Distance       |     | <ol> <li>Registration Required</li> </ol>                                                      | Event Location                                  | Sponsor                 |
| Filter by Zip                        | Select         | •   | Fee Not Available                                                                              | Lincoln Avenue Elementary School                | Example Organization    |
| Search events wi<br>provided zip cod |                |     | Register By 05/01/2020<br>Last day to register!                                                |                                                 |                         |
| p Training Cor                       | ntent          | Ð   | Register                                                                                       | Primary Trainer                                 |                         |
| ☑ Training Typ                       | be             |     |                                                                                                |                                                 |                         |
| \$ Training Fee                      |                | ± ; | ace to face or Classroom based<br>#31656<br>Course 1<br>≅ Friday, May 1, 2020 / ⊙ 5:00 PM - 8: | :00 PM                                          |                         |
| <b>Q</b> Search                      | 😂 Reset        |     | Hours 3.00 / Course Level Developing                                                           |                                                 |                         |

 Find your event by clicking SEARCH. This will produce a list of all of the training on the MiRegistry Training Calendar. You will better find a specific training by adding information about the training such as Course Title, Event ID number, or Trainer Name. It is recommended you only use one or two of the search criteria to best use the search tool.

# miregistry

#### Locate Event

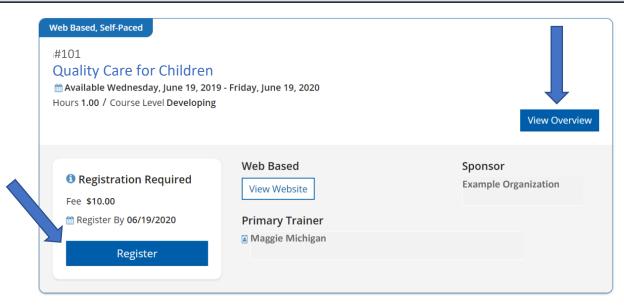

- 1. Locate event you intend to register for.
- 2. Read the course description and find the event details such as contact information by clicking the **VIEW OVERIVEW** button.
- To register for the event online, click **REGISTER**. Please note, some training sponsor organizations prefer to use their own websites for registration. Clicking the **REGISTER** button may take you to a different website to register. The following steps in this guide show how to register for events that use MiRegistry for registration.

| Logging | In                         |                  |                |          |
|---------|----------------------------|------------------|----------------|----------|
|         | miregistry                 |                  |                | ➡ Log in |
|         |                            | Email address    |                | _        |
|         | miregistry                 | Password         |                | _        |
|         | Powered by <b>OINSIGHT</b> | Remember me      | +Ĵ Login       |          |
|         |                            | Forgot Password? | 🛃 Create Accou | nt       |

1. You will need to log in to your MiRegistry with your email address and password. If you do not have a MiRegistry account, click **Create Account**.

Please Note: For guidance on how to create a MiRegistry account, please refer to our online guide.

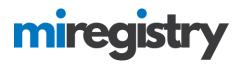

#### **Register for the Event**

## **Event Registration**

### Quality Care for Children

Self Paced Training (Available Thursday, February 1, 2018 - Friday, February 1, 2019)

#### view full event details

| Location                                                                                      |               |                              |
|-----------------------------------------------------------------------------------------------|---------------|------------------------------|
| Walt Disney Elementary School<br>5717 South 112th Street<br>Omaha, NE 68137<br>County Douglas |               | Sponsor<br>Education Station |
| Registration                                                                                  |               | Delivery Methods             |
| Event Fee                                                                                     | Not Available | None Specified               |
| Register By                                                                                   | Not Available |                              |
| Required?                                                                                     | Yes           | Assessment of Learning       |
|                                                                                               |               | None Specified               |

#### **Review Registration**

Please review the information below. If correct, please click on the button to complete your registration and submit payment.

#### **Attendee Details**

| Please review your attendee det       | tails.                            |                 |
|---------------------------------------|-----------------------------------|-----------------|
| Attendee                              | Jenny Johnson                     |                 |
| Registry ID                           | 1059                              |                 |
| Email Address*                        |                                   |                 |
| registrymichigan+jennyjohnso          | on@gmail.com                      |                 |
| Attendee Role*                        |                                   |                 |
| Please tell us your role in the field | of childhood education.           |                 |
| O Administration                      | O Unlicensed, Subsidized Provider | O Parent/Family |
| O Center Based Staff                  | O School-age Staff                | O Other         |

O Family/Group Home Provider and/or Staff

EVENT ID: 25075

# DEVELOPING

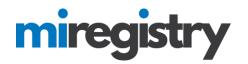

# Select Registration Options

**Registration Fee** 

Course Cost (Ends 2/1/2019) \$10.00

Ŧ

Total: \$10.00

## Terms and Conditions

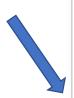

OR EXEMPLARY DAMAGES, INCLUDING BOT NOT LIMITED TO, DAMAGES FOR LOSS OF PROFILS, GOODWILL, USE, DATA OR OTHER INTANGIBLE LOSSES (EVEN IF THE MICHIGAN PROFESSIONAL DEVELOPMENT REGISTRY HAS BEEN ADVISED OF THE POSSIBILITY OF SUCH DAMAGES), RESULTING FROM: (i) THE USE OR THE INABILITY TO USE THE SERVICE; (ii) THE COST OF PROCUREMENT OF SUBSTITUTE GOODS AND SERVICES RESULTING FROM ANY GOODS, DATA, INFORMATION OR SERVICES PURCHASED OR OBTAINED OR MESSAGES RECEIVED OR TRANSACTIONS ENTERED INTO THROUGH OR FROM THE SERVICE; (iii) UNAUTHORIZED ACCESS TO OR ALTERATION OF YOUR TRANSMISSIONS OR DATA; (iv) STATEMENTS OR CONDUCT OF ANY THIRD PARTY ON THE SERVICE; OR (v) ANY OTHER MATTER RELATING TO THE SERVICE.

I agree to the registration terms and conditions

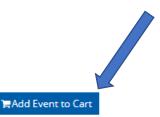

- 1. Enter your Attendee Role.
- 2. Agree to the Terms and Conditions by clicking the box.
- 3. Click ADD EVENT TO CART.

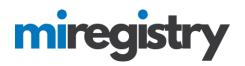

## **Event Registration**

### Quality Care for Children

Self Paced Training (Available Thursday, February 1, 2018 - Friday, February 1, 2019) EVENT ID: 25075

| view full event details                           |                                            |                        |                      |
|---------------------------------------------------|--------------------------------------------|------------------------|----------------------|
| Location                                          |                                            |                        |                      |
| Walt Disney Elementary<br>5717 South 112th Street | School                                     | Sponsor                |                      |
| Omaha, NE 68137<br>County Douglas                 |                                            | Education Station      |                      |
| Desistantisa                                      |                                            | <br>Delivery Methods   |                      |
| Registration                                      |                                            | None Specified         |                      |
| Event Fee                                         | Not Available                              | None specified         |                      |
| Register By                                       | Not Available                              |                        |                      |
| Required?                                         | Yes                                        | Assessment of Learning |                      |
|                                                   |                                            | None Specified         |                      |
|                                                   |                                            |                        |                      |
|                                                   | A This event has been added to your cart.  |                        | ि <b>ॣ</b> View Cart |
|                                                   | Please check out to complete registration. |                        |                      |
|                                                   |                                            |                        |                      |

| Registration De  | tails                                   |                |
|------------------|-----------------------------------------|----------------|
| Attendee         | Jenny Johnson                           |                |
| Registry ID      | 1059                                    |                |
| Email Address    | registrymichigan+jennyjohnson@gmail.com |                |
| Attendee Role    | Administration                          |                |
| Registration Fee |                                         |                |
| Course Cost      |                                         | \$10.00        |
|                  |                                         | Total: \$10.00 |

1. Click VIEW CART to pay for your event. Please note that your registration will not be complete unless the event is paid for.

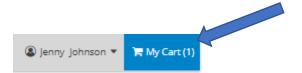

1. You can also view your cart by clicking the **MY CART** button in the top right corner.

# miregistry

#### **Check Out**

## **Event Cart**

| Quality Care for Children                                                   | Seats Remaining: 23 | Cart Summary                    |         |
|-----------------------------------------------------------------------------|---------------------|---------------------------------|---------|
| Thursday, February 1, 2018 to Friday, February 1, 2019                      | EVENT ID: 25075     | Bill To:<br>#1059 Jenny Johnson |         |
| Attendee Jenny Johnson<br>Registration Fee<br>Course Cost: (Ends 2/01/2019) | \$10.00             | Total                           | \$10.00 |
|                                                                             |                     | Check                           | ( Out   |
|                                                                             |                     | Q Search                        | Events  |

1. Verify that the information is correct and click **CHECK OUT**.

| 🐂 Checkout                                                                              | $\times$       |
|-----------------------------------------------------------------------------------------|----------------|
| Bill To:<br>#1059 Jenny Johnson                                                         |                |
| Total                                                                                   | \$10.00        |
| Enter your credit card info and click the submit payment button to<br>checkout process. | o complete the |
| Event registration will ONLY be completed upon a successful payr<br>submission.         | nent           |
| Email Address                                                                           |                |
| Email Address                                                                           |                |
| Card Number                                                                             |                |
| Card Number                                                                             |                |
| Exp MM / YY CVC Zip Code                                                                |                |
| Exp MM / YY CVC Zip Code                                                                |                |
|                                                                                         |                |
| Submit Payment                                                                          |                |

- 1. Enter payment information.
- 2. Click SUBMIT.